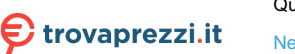

Questo manuale d'istruzione è fornito da trovaprezzi.it. Scopri tutte le offerte per [JBL Quantum 610](http://www.trovaprezzi.it/cuffie-microfoni/prezzi-scheda-prodotto/jbl_quantum_610?utm_source=pdf&utm_medium=referral&utm_campaign=pdf_32) [Nero](http://www.trovaprezzi.it/cuffie-microfoni/prezzi-scheda-prodotto/jbl_quantum_610?utm_source=pdf&utm_medium=referral&utm_campaign=pdf_32) o cerca il tuo prodotto tra le [migliori offerte di Cuffie e Microfoni](http://www.trovaprezzi.it/prezzi_cuffie-microfoni.aspx?utm_source=pdf&utm_medium=referral&utm_campaign=pdf_32)

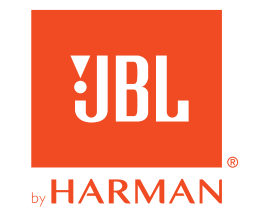

# **JBL QUANTUM610WIRELESS**

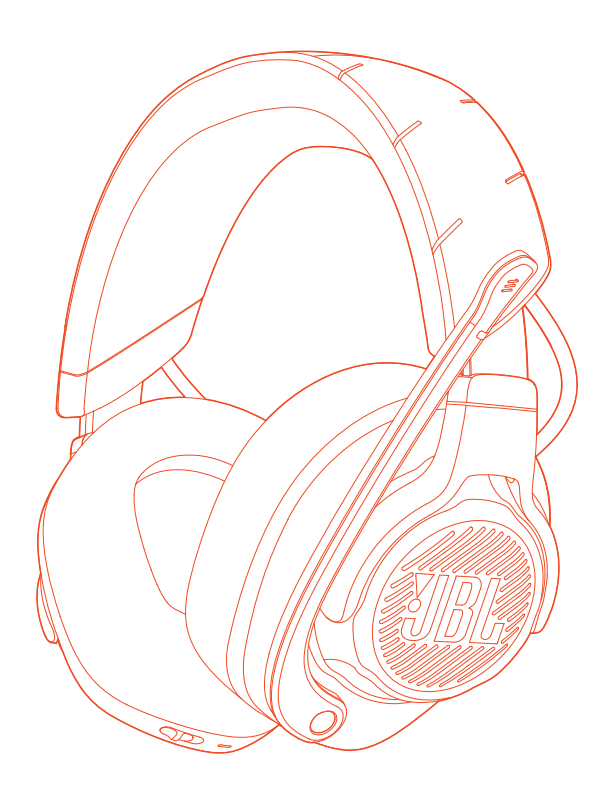

# OWNER'S MANUAL

# **TABLE OF CONTENTS**

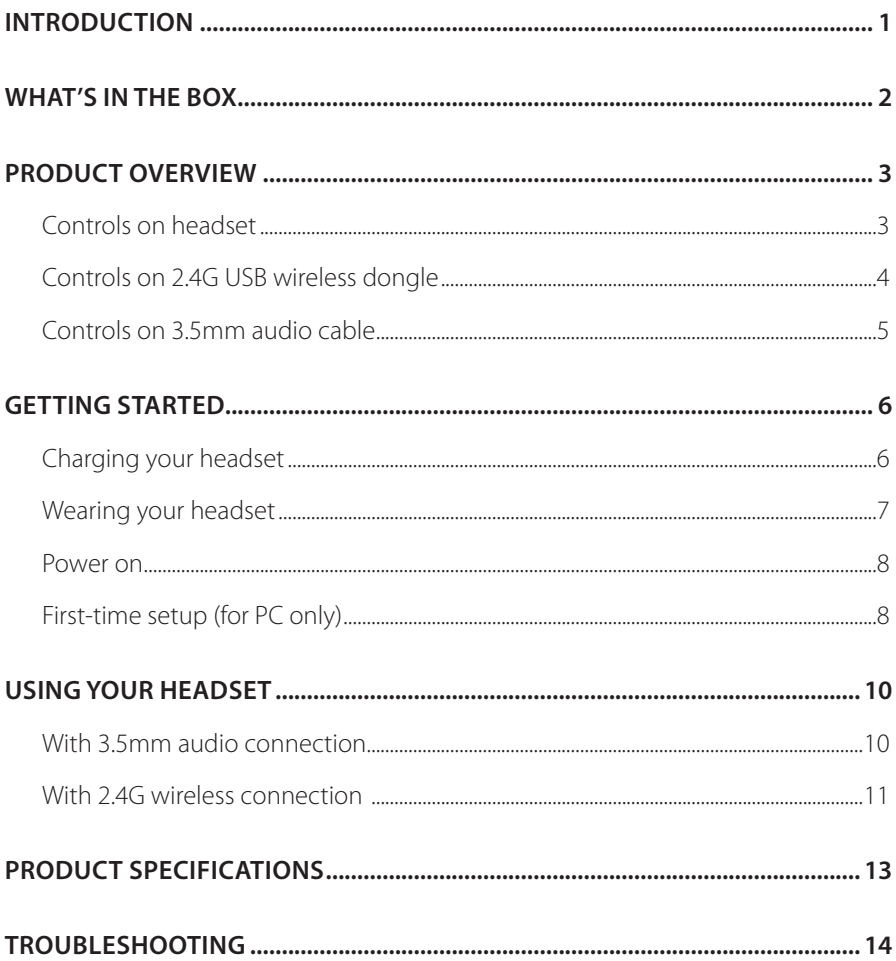

# <span id="page-2-0"></span>**Introduction**

Congratulations on your purchase! This manual includes information on the JBL QUANTUM610 WIRELESS gaming headset. We encourage you to take a few minutes to read this manual, which describes the product and includes step-by-step instructions to help you to set up and get started. Read and understand all the safety instructions before using your product.

If you have any questions about this product or its operation, please contact your retailer or customer service, or visit us at www.JBLQuantum.com

# <span id="page-3-0"></span>**What's in the box**

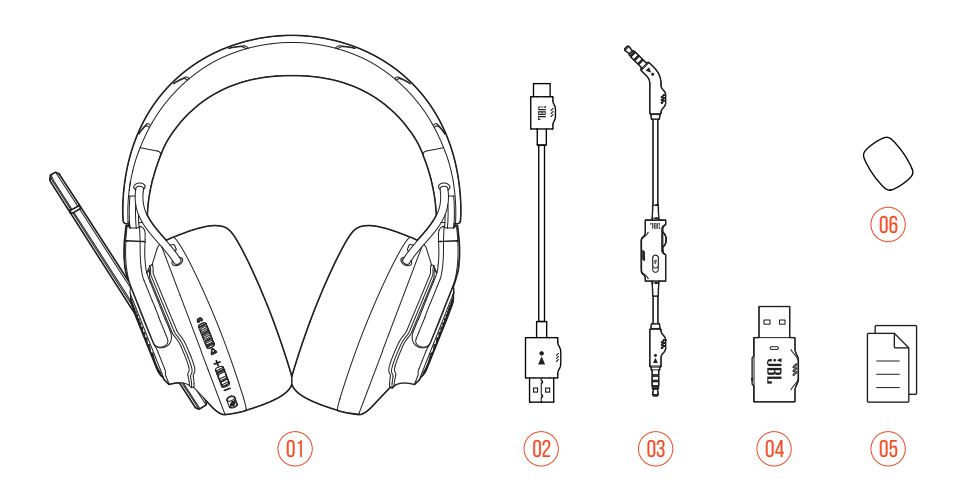

- 01 JBL QUANTUM610 WIRELESS headset
- 02 USB charging cable (USB-A to USB-C)
- 03 3.5mm audio cable
- 04 2.4G USB wireless dongle
- 05 QSG, warranty card and safety sheet
- 06 Windshield foam for boom microphone

# <span id="page-4-0"></span>**PRODUCT OVERVIEW**

# **Controls on headset**

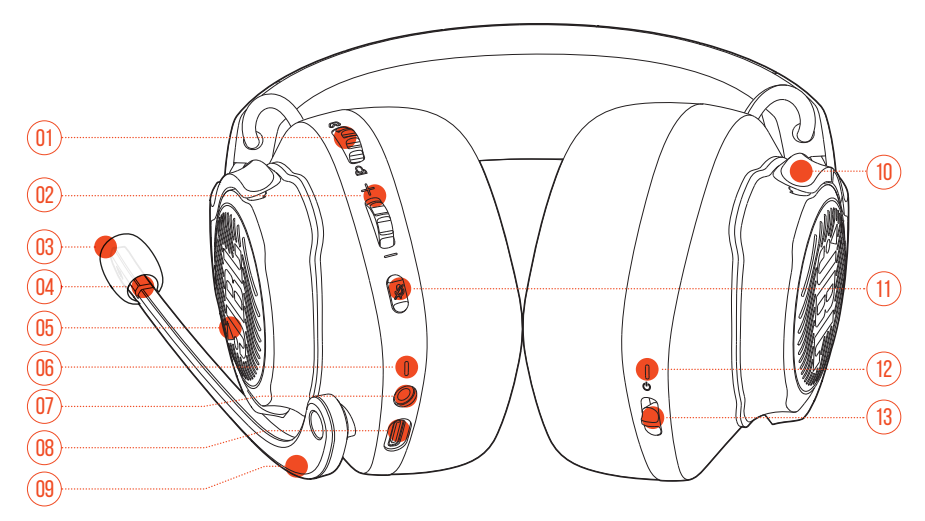

### $01 \omega / \Delta$ dial

**•** Balances the chat volume in relation to the game audio volume.

### Volume +/- dial

**•** Adjusts headset volume.

### Detachable windshield foam

#### Mic mute / unmute LED

- **•** Lights up when the microphone is muted.
- RGB-lit JBL logo

### 06 Charging LED

**•** Indicates the charging and battery status.

#### <span id="page-5-0"></span>07 3.5mm audio jack

- 08 USB-C port
- 09 Voice focus boom microphone
	- **•** Flip up to mute, or flip down to unmute the microphone.
- 10 Flat-fold ear cup
- 11  $\mathcal{Z}$  button
	- **•** Press to mute or unmute the microphone.
	- **•** Hold for more than 5 seconds to turn the RGB light on or off.
- 12 Status LED (Power / 2.4G)
- 13 **C** slider
	- Slide upwards / downwards to power on / off the headset.
	- **•** Slide upwards and hold for more than 5 seconds to enter 2.4G pairing mode. 02

# **Controls on 2.4G USB wireless dongle**

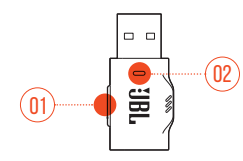

#### 01 CONNECT button

**•** Hold for more than 5 seconds to enter 2.4G wireless pairing mode.

#### 02 LED

**•** Indicates the status of 2.4G wireless connection.

# <span id="page-6-0"></span>**Controls on 3.5mm audio cable**

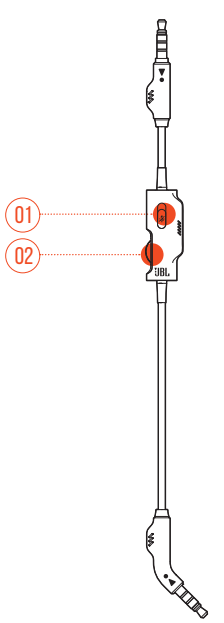

### 01  $\mathcal{Z}$  slider

**•** Slide to mute or unmute the microphone in 3.5mm audio connection.

#### 02 Volume dial

**•** Adjusts headset volume in 3.5mm audio connection.

# <span id="page-7-0"></span>**Getting started**

# <span id="page-7-1"></span>**Charging your headset**

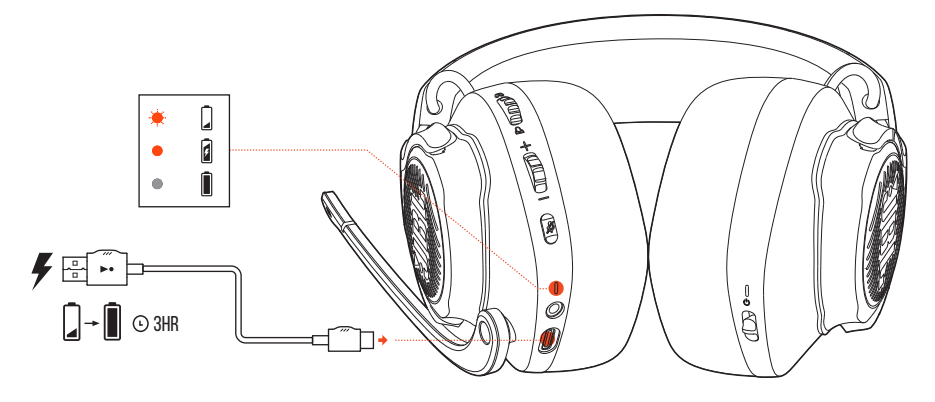

Before use, fully charge your headset through the supplied USB-A to USB-C charging cable.

### **TIPS:**

- **•** It takes approximately 3 hours to fully charge the headset.
- **•** You can also charge your headset through a USB-C to USB-C charging cable (not supplied).

# <span id="page-8-0"></span>**Wearing your headset**

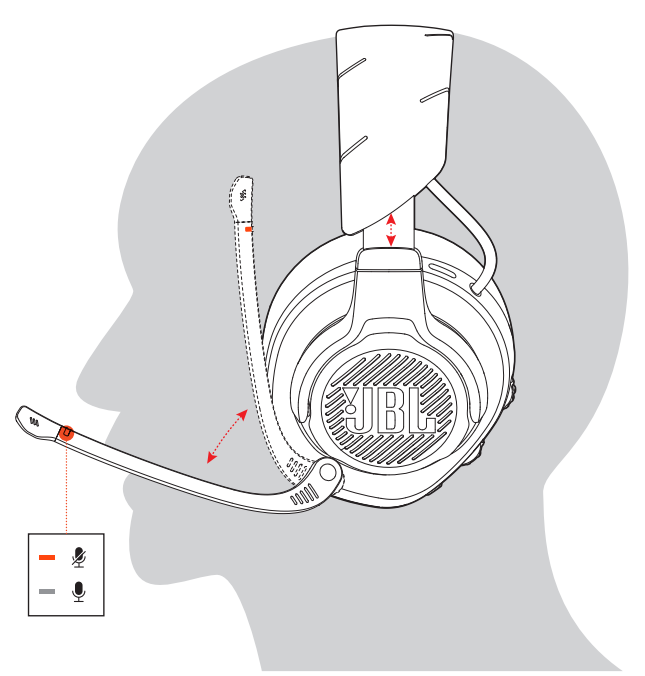

- **1.** Put the side marked **L** onto your left ear and the side marked **R** onto your right ear.
- **2.** Adjust the earpads and headband for a comfortable fit.
- **3.** Adjust the microphone as necessary.

## <span id="page-9-0"></span>**Power on**

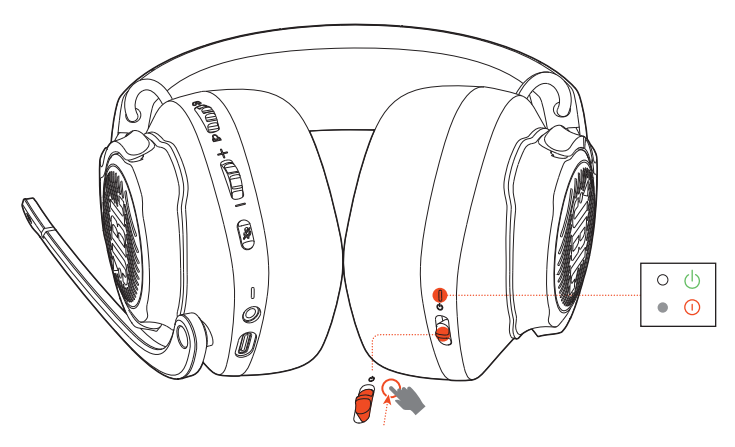

- **•** Slide the power switch upwards to power on the headset.
- **•** Slide downwards to power off.
	- $\rightarrow$  The status LED glows solid white upon powering on.

# **First-time setup (for PC only)**

Download JBL QuantumENGINE from jblquantum.com/engine to gain full access to features on your JBL Quantum headset - from headset calibration to adjusting 3D audio to suit your hearing, from creating customized RGB lighting effects to determining how the boom microphone side-tone works.

## **Software requirements**

Platform: Windows 10 (64 bit only) / Windows 11

500MB of free hard drive space for installation

### **TIP:**

**•** QuantumSURROUND and DTS Headphone:X V2.0 available on Windows only. Software installation required.

- **1.** Connect the headset to your PC via 2.4G USB wireless connection (See ["With 2.4G](#page-12-1) [wireless connection"\)](#page-12-1).
- **2.** Go to "**Sound Settings**" -> "**Sound Control Panel**".
- **3.** Under "**Playback**" highlight "**JBL QUANTUM610 WIRELESS GAME**" and select "**Set Default**" -> "**Default Device**".
- **4.** Highlight "**JBL QUANTUM610 WIRELESS CHAT**" and select "**Set Default**" -> "**Default Communication Device**".
- **5.** Under "**Recording**" highlight "**JBL QUANTUM610 WIRELESS CHAT**" and select "**Set Default**" -> "**Default Device**".
- **6.** In your chat application select "**JBL QUANTUM610 WIRELESS CHAT**" as the default audio device.
- **7.** Follow the onscreen instructions to personalize your sound settings.

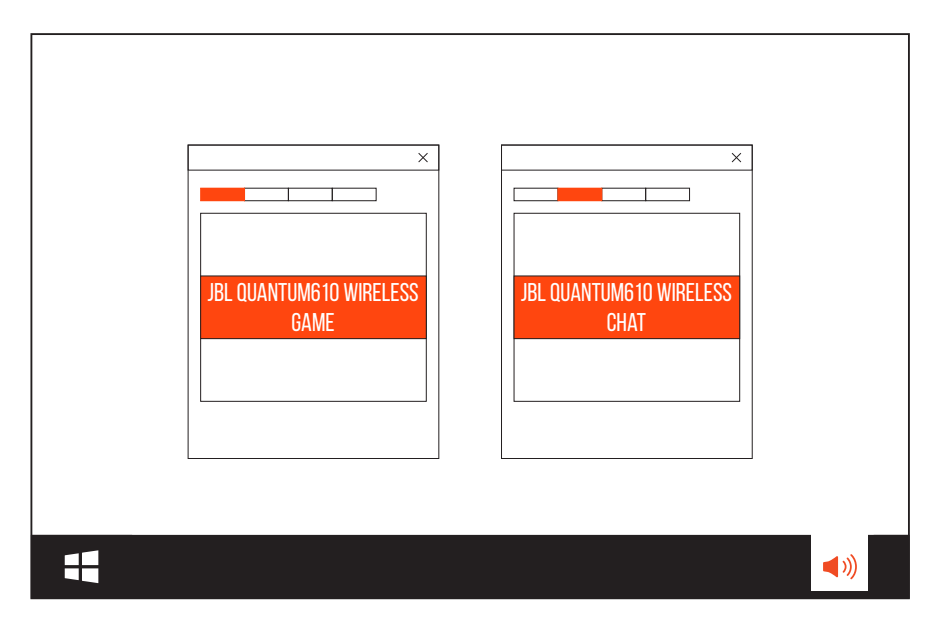

# <span id="page-11-0"></span>**Using your headset**

# **With 3.5mm audio connection**

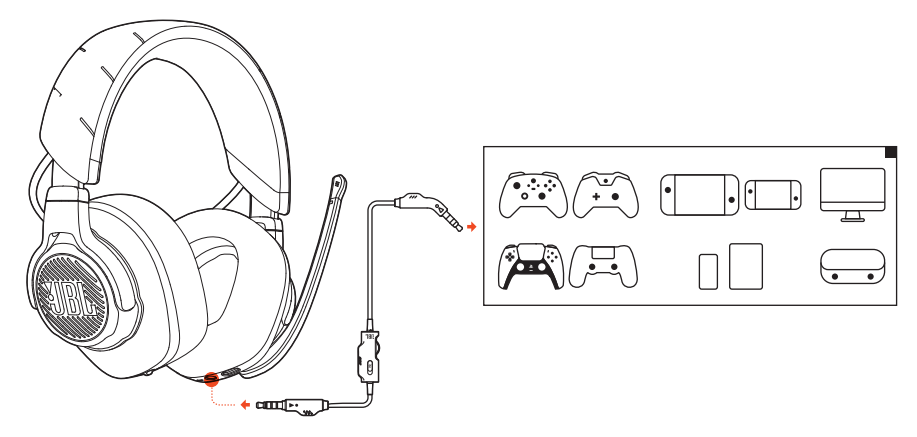

- **1.** Connect the black connector to your headset.
- **2.** Connect the orange connector to the 3.5mm headphone jack on your PC, Mac, mobile or gaming console device.

#### **Basic operation**

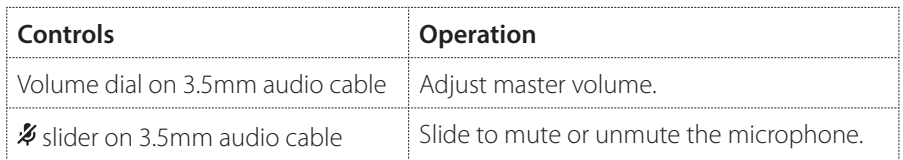

### **NOTE:**

• The mic mute / unmute LED,  $\rlap{\#}$  button and RGB-lit JBL logo on the headset do not work in 3.5mm audio connection.

# <span id="page-12-1"></span><span id="page-12-0"></span>**With 2.4G wireless connection**

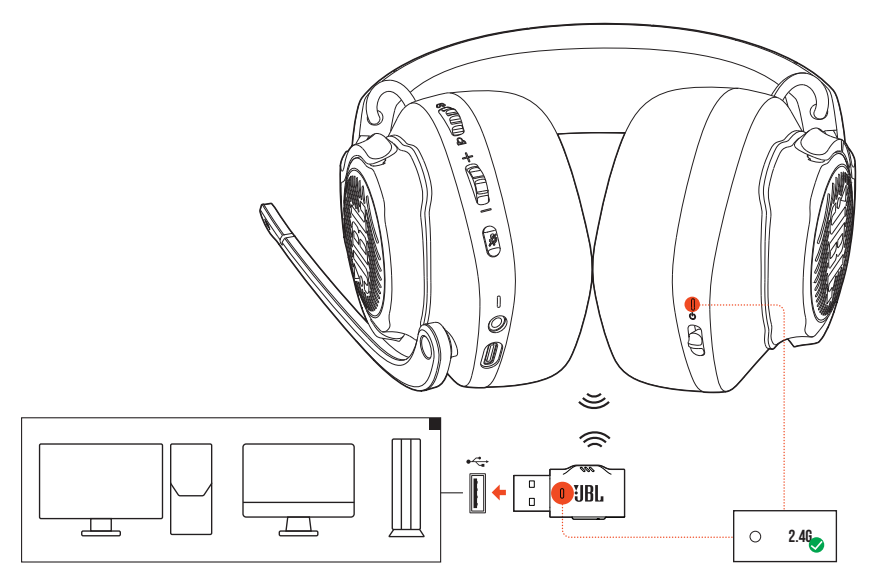

- **1.** Plug the 2.4G USB wireless dongle into a USB-A port on your PC, Mac or PS4/PS5.
- **2.** Power on the headset. It will pair and connect with the dongle automatically.

### **Basic operation**

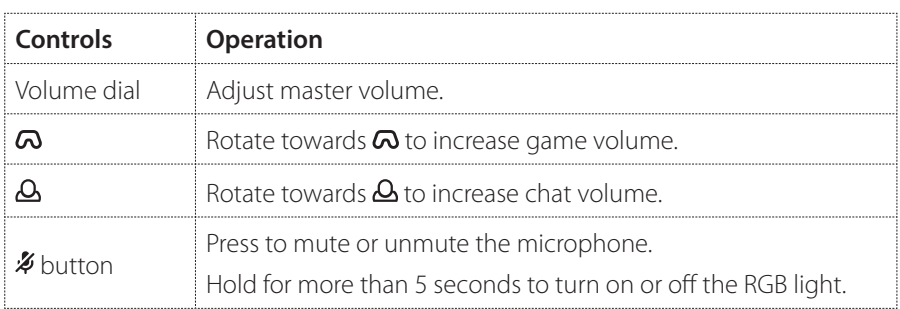

## <span id="page-13-0"></span>**To pair manually**

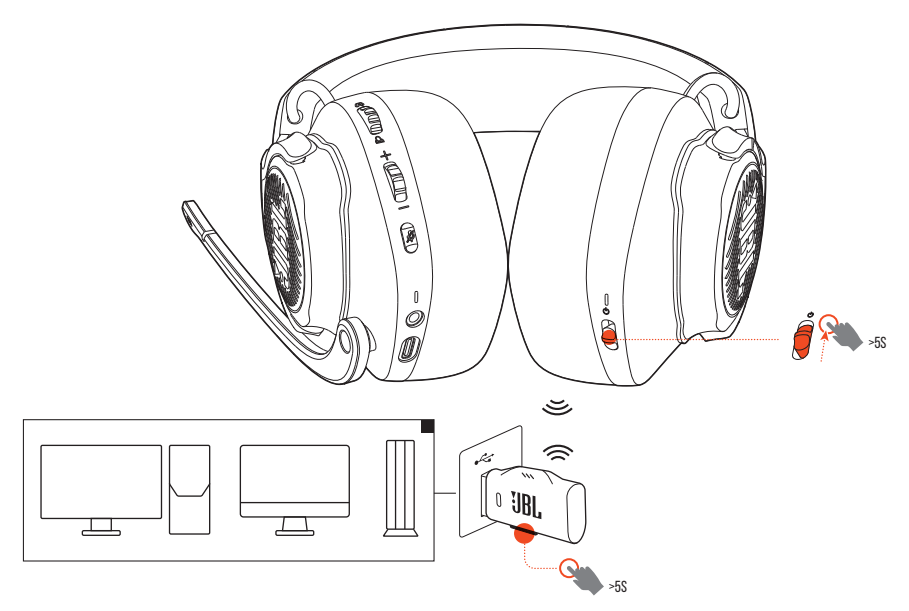

- **1.** On the headset, slide the power switch upwards and hold for more than 5 seconds until the status LED flashes white.
- **2.** On the 2.4G USB wireless dongle, hold **CONNECT** for more than 5 seconds until the LED flashes white quickly.
	- → Both LEDs on the headset and dongle turn solid white after successful connection.

### **TIPS:**

- **•** The headset turns off automatically after 10 minutes of inactivity.
- **•** The LED enters connecting mode (flashing slowly) after disconnection from the headset.
- **•** Compatibility with all USB-A ports is not guaranteed.

# <span id="page-14-0"></span>**Product Specifications**

- **•** Driver size: 50 mm Dynamic drivers
- **•** Frequency response: 20 Hz 20 kHz
- **•** Microphone frequency response: 100 Hz -10 kHz
- **•** Max input power: 30 mW
- **•** Sensitivity: 100 dB SPL @1 kHz / 1 mW
- **•** Maximum SPL: 95 dB
- **•** Microphone sensitivity: -40 dBV/Pa @1 kHz
- **•** Impedance: 32 ohms
- **•** 2.4G Wireless transmitter power: <14 dBm
- **•** 2.4G Wireless modulation: GFSK, π/4 DQPSK
- **•** 2.4G Wireless carrier frequency: 2400 MHz 2483.5 MHz
- **•** Battery type: Li-ion battery (3.7 V / 1000 mAh)
- Power supply:  $5V = 2A$
- **•** Charging time: 3 hrs
- **•** Music play time with RGB lighting off: 40 hrs
- **•** Microphone pickup pattern: Unidirectional
- **•** Weight: 357 g

### **NOTE:**

**•** Technical specifications are subject to change without prior notice.

# <span id="page-15-0"></span>**Troubleshooting**

If you have problems using this product, check the following points before you request service.

## **No power**

- **•** The headset turns off automatically after 10 minutes of inactivity. Power on the headset again.
- **•** Recharge the headset (see ["Charging your headset"](#page-7-1)).

## **2.4G pairing failed between headset and 2.4G USB wireless dongle**

**•** Move the headset closer to the dongle. If the issue remains, pair the headset with the dongle again manually (see ["To pair manually"](#page-13-0)).

## **No sound or poor sound**

- **•** Make sure you have chosen **JBL QUANTUM610 WIRELESS GAME** as the default device in the game sound settings of your PC, Mac or gaming console device.
- **•** Adjust volume on your PC, Mac or gaming console device.
- **•** Check game chat balance on PC if you are only playing game or chat audio.
- **•** You may experience obvious sound quality degradation when using the headset near a USB 3.0 enabled device. This is not a malfunction. Use an extension USB dock instead to keep the dongle as far from the USB 3.0 port as possible.

#### **In 2.4G wireless connection:**

- **•** Make sure the headset and 2.4G wireless dongle are paired and connected successfully.
- **•** The USB-A ports on some gaming console devices may be incompatible with JBL QUANTUM610 WIRELESS. This is not a malfunction.

#### **In 3.5mm audio connection:**

**•** Make sure the 3.5mm audio cable is connected securely.

## **My voice cannot be heard by my teammates**

- **•** Make sure you have chosen **JBL QUANTUM610 WIRELESS CHAT** as the default device in the chat sound settings of your PC, Mac or gaming console device.
- **•** Make sure the microphone is not muted.

## **I can't hear myself when I'm talking**

• Enable sidetone via JBL QuantumENGINE to hear yourself clearly over game audio.

## **No response or malfunction**

**•** Connect the headset to a powered USB-A port with the supplied USB charging cable, then disconnect the cable to reset the headset.

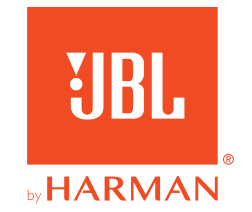

HP\_JBL\_Quantum 610\_OM\_CR\_EN\_V3